## Serveur de déploiement

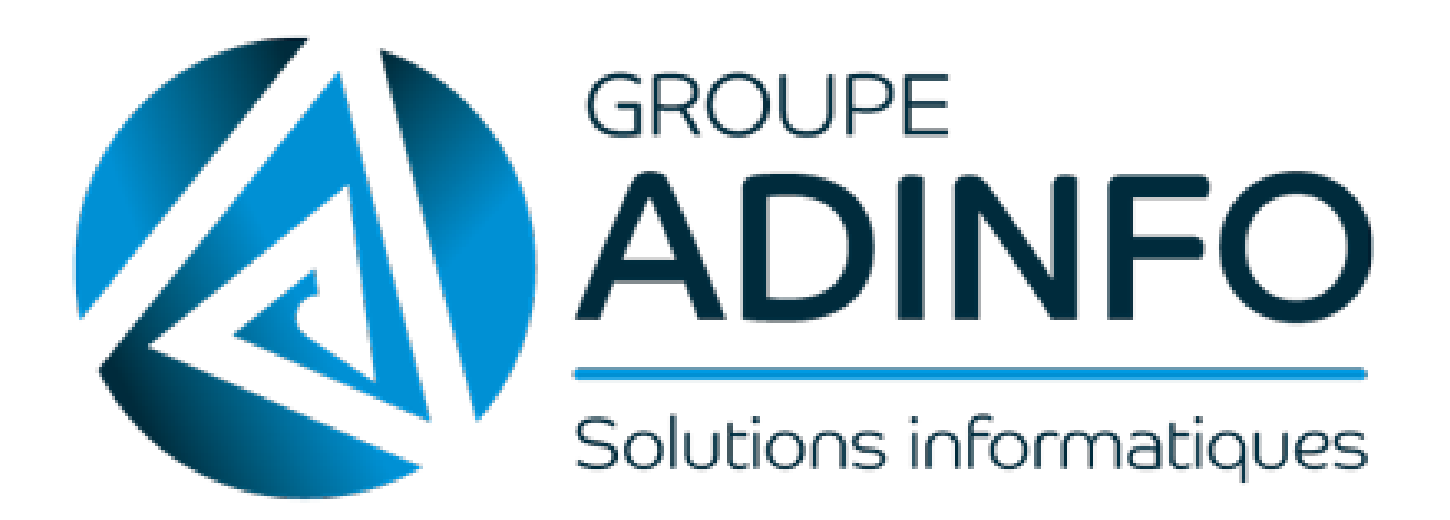

## Découverte et utilisation serveur de déploiement.

Le serveur de déploiement est un serveur développer en PowerShell. (Script) Le serveur déploie uniquement du Windows 10.

## Par exemple :

Pour pouvoir pour déployer un ordinateur, nous mettons l'ordinateur dans le labo, puis nous le démarrons en mode PXE.

Nous avons le choix entre le serveur de déploiement ou un Windows 10 modifier (voir ci-dessous (\*)). Ensuite nous démarrons sur le serveur de déploiement. Une interface graphique est utilisée, et nous propose de définir un nom à l'ordinateur.

PO-XX-CLIENT, soit PO pour un portable et XX le numéro d'identification du poste PC-XX-CLIENT, soit PC pour un pc fixe et XX le numéro d'identification du poste CL-XX-CLIENT, soit CL pour un client léger et XX le numéro d'identification de la platine

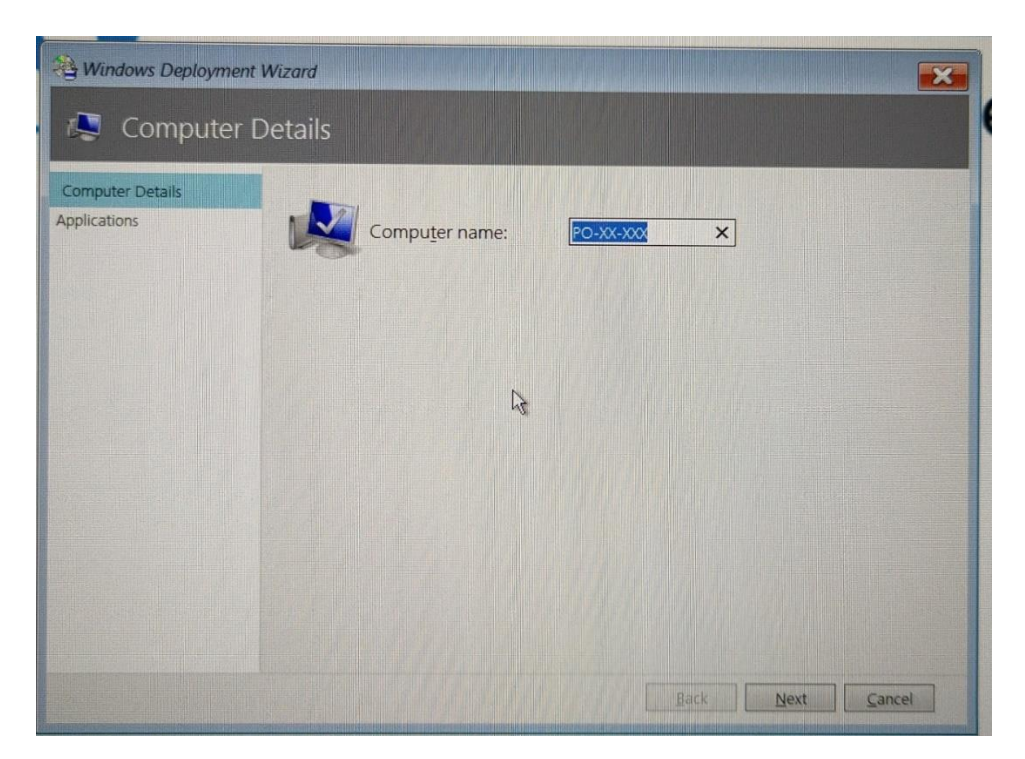

Après cette étape, nous devons cocher des fonctionnalités à ajouter (Anti-Virus ESET, suite Office, Logiciels bureautique, etc…). Puis la machine va s'installer avec tous ce qui a été défini par le serveur de déploiement.

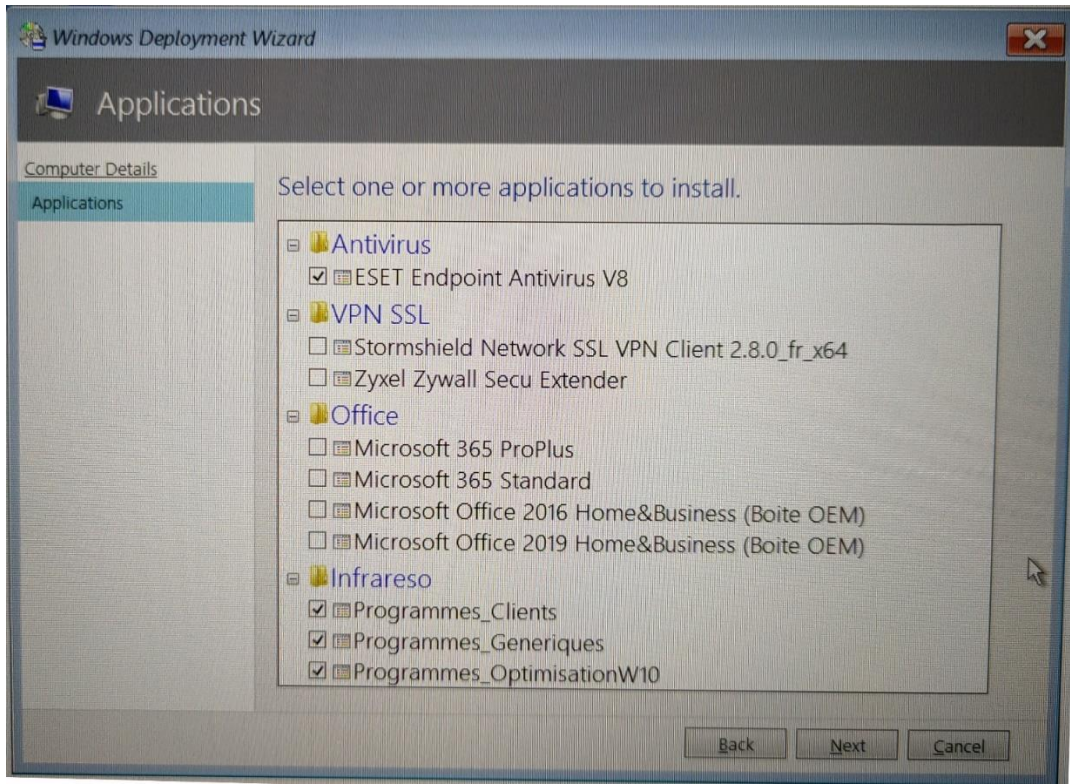

Cependant, dans le cas de poste à ne pas redéployer, ou si on a oublié d'installer une application lors du déploiement, on peut utiliser l'outil PostDeploy. Il permet d'installer des applications ou sinon faire une préparation complète post déploiement (installer des applications, rôles et fonctionnalités supplémentaires, supprimer des rôles et fonctionnalités inutiles, installer des mises à jour)

(\*) : J'ai eu l'occasion de découvrir le système d'exploitation STRELEC, qui est un Windows 10 alléger qui contient la plupart des logiciels de maintenance (disque dur, mot de passe, etc…). STRELEC est utilisé si l'ordinateur n'arrive à démarrer sur Windows 10 classique.